**E-Course No. 30 –** 3 in 1 Holiday Music with *STYLE!*

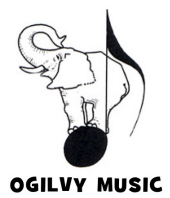

Expect to Learn at OGILVY MUSIC musicsospace@earthlink.net

*3 ways to play 1 holiday song on your Clavinova! Actually 6 songs are available ~ arranged just for you to learn and enjoy the STYLE feature! ~ See page 3 ~*

*"Oh Chanukah, Oh Chanukah"* Israeli Folk Tune

available at the following link (\$3.99)

http://www.sheetmusicplus.com/title/20372653 or go to

Sheet Music Plus, search for "Oh Chanukah, Oh Chanukah" arranged by Susan Ogilvy

OPTION 1:Play the arrangement as written (without the STYLE) along with your favorite keyboard Voices.

OPTION 2:Play RH melody and LH Chords - engaging the STYLE (The LH will not be playing the written part in the Bass Clef)

**STYLE suggestions** for *"Oh Chanukah, Oh Chanukah"* Israeli Folk Tune

## For 709/705 & 609/605:

- (1) Sirtaki (Latin&World > European)
- (2) Zither Polka (Latin&World > March & Polka)
- (3) Oriental Pop (Latin&World > World)
- (4) Orchestral Polka (same as above) 709 & 609 only
- For 500, 400 & 300:
- (1) Sirtaki (World folder)
- (2) Oriental Pop (World folder) 400/500 only
- (3) Orchestral Polka (Entertainment 400/500, Classical 300)

## Page 2

**THE SET-UP ~ Watch Video** at https://vimeo.com/194268040 password is 3in1

Set your SPLIT POINT at C# 3

Set Chord Fingering Mode to "Fingered on Bass"

Be sure both "ACMP ON/OFF" and "Auto Fill-In" buttons " are on.

If you want the Clavinova to choose your keyboard Voice(s), turn on OTS Link. It will engage an appropriate Voice for each Variation.

To begin playing, in the STYLE area press SYNC/START, then Variation A. If the Variation button is flashing, press it again so it is steady. Play the D minor chord and Right Hand part. *STYLE markers are in RED in the music.*

Press each Variation button (and BREAK button) during the measure BEFORE you want it to change.

**Ritardando & Intro Alert!** If you want to activate one of the Intro's, press SYNC/START, Var. A, then Intro button  $1, 2$ , or 3. Play a D minor chord. Once the Intro has finished, begin playing at measure 3 - the D minor chord along with the Right Hand part.

To play the chords in inversions, or with a different bass note in the chord, set your Chord Fingering Mode to "Fingered on Bass." There will be better voice leading if some of the chords are inverted. If you are unfamiliar with reading inversions, the chord is to the left of the slash and the bass note is on the right of the slash. For example:  $C/G = C$ chord with G in the bass, or an inverted C chord.

OPTION 3:RECORD the STYLE (chords only), then Play RH and LH parts as

written along with your recorded STYLE

Follow the Set-Up instructions just under OPTION 2 above.

To Record on the 709/705 & 609/605~ From the HOME Screen . . .

- 1 Touch the light right arrow  $\triangleright$  in the Song area on right to expand it. It doesn't matter what the current Song title is.
- 2 Touch the red Record icon (dot). You may also press the REC button in the Song Control area on the Panel.
- 3 On the 709/705 "New MIDI" (on the upper right) will be highlighted (orange). On the 609/605 "New MIDI" will be grayed out.
- 4 Touch the light right arrow next to Channel to expand the Channel area.
- 5 Notice Channels 1, 2 & 3 in the Keyboard Part area are red (ready to record) as well as Channels 9-16 (Style Part).
- 6 Since you don't wish to record Keyboard Voices (Channels 1, 2 & 3) touch the red REC box above each Channel number to take it out of record mode. OR touch "Keyboard All" box - OR on the 609/605 touch "Extra" box.
- 7 STOP/START should be flashing. If Variation A is flashing, press it again so it is a steady light. Begin recording by playing the D chord at Measure 2. Continue playing the Chords and the Variation and Ending buttons through the end of the song.
- 8 When finished touch (STOP) in the Screen OR press the STOP button in the Song Control area on the Panel.
- 9 To listen to your Recording, touch  $\blacktriangleright$  / **II** (PLAY/PAUSE) in the Screen or press the PLAY/PAUSE button on the Panel.

The STYLE you have recorded is now a SONG and is temporarily stored in the CVP's hard drive. You will need to Save it to either a USB device (i.e. Flash drive) or to the USER drive in the CVP. If you turn off the power before saving your Song it will be forever lost.

Now SAVE your song where ever you like, following the steps in our USER friendly MANUAL on page 31.

CVP 500 & 400 & 300 series users, please refer to page 20 in your USER friendly MANUAL for STYLE (Extra Tracks) recording steps.

## *5 more songs available to learn and enjoy the STYLE feature are:*

"Silent Night, Holy Night" Intermediate (\$3.99) http://www.sheetmusicplus.com/title/20372644

"What Child Is This?" Late Intermediate (\$3.99) http://www.sheetmusicplus.com/title/20372646

"Christmas Time Is Here" Intermediate (\$5.25) http://www.sheetmusicplus.com/title/20372648

"I'll Be Home for Christmas" Intermediate (\$5.25) http://www.sheetmusicplus.com/title/20372650

"The Christmas Song" Intermediate (\$5.25) http://www.sheetmusicplus.com/title/20372651

## *Thank You! Happy Holidays!*